## **windows-apps-free - Task - Tâche #1852**

# **Appli pour jonction au domaine d'un windows 7 "neuf"**

13/12/2011 11:00 - Eric Seigne

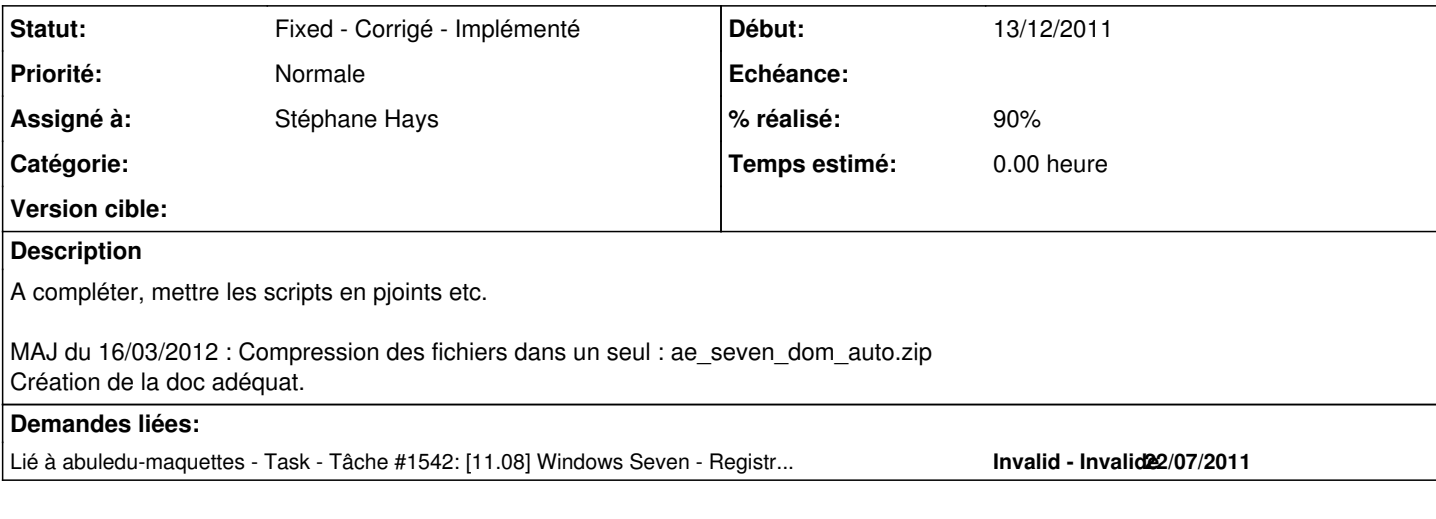

## **Historique**

#### **#1 - 13/12/2011 21:28 - Stéphane Hays**

A choisir :

- Solution "Windows" à partir d'un installation-win7.bat dans \\servecole\appli\ ou autre :

- 1 Copie des fichiers 7z920.exe, abuledu\_win7.7z et installation\_win7.bat à la racine du C:\
- 2 Clique droit sur le fichier installation\_win7.bat puis choisir "Démarrer en tant qu'Administrateur".
- 3 Durant le déroulement du script renseigner le mot de passe Abuladmin. Puis laisser faire.

Fichier installation\_win7.bat : (Attention ne pas faire de copier/coller pour les retour chariot MSDos !)

```
set PATH=%PATH%;"c:\Windows\System32\";"c:\program Files\7-Zip\";"c:\abuledu_win7\";"c:\Windows\System\";"c:\W
indows\" 
REM Check Windows Version
ver | findstr /i "5\.0\." > nul
IF %ERRORLEVEL% EQU 0 goto end
ver | findstr /i "5\.1\." > nul
IF %ERRORLEVEL% EQU 0 goto end
ver | findstr /i \sqrt{6}.1\.'' > nul
IF %ERRORLEVEL% EQU 0 goto ver_Win7
goto warn_and_exit
:ver_Win7
:Run Windows 7 specific commands here
cd ..
cd ..
c:\7z920.exe /S /Y
7z.exe x c:\abuledu_win7.zip
mkdir "C:\Users\Default\AppData\Roaming\Microsoft\Windows\Libraries" 
xcopy /Y /R /I "c:\abuledu_win7\Libraries" "C:\Users\Default\AppData\Roaming\Microsoft\Windows\Libraries" 
xcopy /Y /R /I "c:\abuledu_win7\netdom.exe" "c:\Windows\System32" 
xcopy /Y /R /I "c:\abuledu_win7\netdom.exe.mui" "c:\Windows\System32\fr-FR" 
regedit /s c:\\abuledu_win7\\win7install.reg
set /p DOMAINPASS=Veuillez entrer le mot de passe Abuladmin :
netdom.exe join %computername% /domain:abuledu /userd:abuledu\abuladmin /passwordd:%DOMAINPASS%
regedit /s c:\\abuledu_win7\\win7-1108.reg
rem installation du paquet wpkg
msiexec /qn /i "\\servecole\wpkg\wpkg.msi" SETTINGSFILE="\\servecole\wpkg\settings.xml" 
xcopy /Y /R /I "\\servecole\wpkg\abuledu-wpkg.exe" "c:\\Program Files\\WPKG\\WPKGMessage.exe" 
net start WpkgService
goto end
```
shutdown  $-r$  -t 900 -f

Pour les Libraries Windows7, la solution suivante doit fonctionner aussi avec les imagegeneric :) a tester ! 1 - Copier le répertoire "Libraries" configurées pour AbulEdu dans /home/appli/win32/win7/ 2 - Modification de /home/netlogon/templates/\_users.bat (peut être pas le meilleur endroit) : Plus la peine :)

Fonctionne dans une VB, à voir en vrai avec une installation usine Lenovo ou autre.

- Solution avec les outils Linux en mode live à voir en suivant.

#### **#2 - 14/12/2011 17:26 - Stéphane Hays**

- *Fichier installation\_win7.bat ajouté*
- *Fichier abuledu\_win7.7z ajouté*
- *Fichier 7z920.exe ajouté*

## **#3 - 14/12/2011 17:36 - Stéphane Hays**

*- Fichier installation\_win7.bat supprimé*

#### **#4 - 14/12/2011 17:37 - Stéphane Hays**

*- Fichier installation\_win7.bat ajouté*

### **#5 - 15/12/2011 16:53 - Stéphane Hays**

*- Fichier abuledu\_win7.7z supprimé*

#### **#6 - 15/12/2011 16:53 - Stéphane Hays**

*- Fichier installation\_win7.bat supprimé*

#### **#7 - 15/12/2011 16:54 - Stéphane Hays**

- *Fichier abuledu\_win7.zip ajouté*
- *Fichier installation\_win7.bat ajouté*

#### **#8 - 15/12/2011 17:16 - Stéphane Hays**

Pour le temps passé.

#### **#9 - 18/01/2012 16:05 - Eric Seigne**

*- Fichier seven.reg ajouté*

Tiens à creuser, j'ai la jonction au domaine qui marche nikel avec cette clé de registre ...

#### **#10 - 18/01/2012 16:40 - Stéphane Hays**

Eric Seigne a écrit :

Tiens à creuser, j'ai la jonction au domaine qui marche nikel avec cette clé de registre ...

Même après un redémarrage du Seven ?

#### **#11 - 15/03/2012 15:36 - Stéphane Hays**

*- % réalisé changé de 0 à 90*

#### **#12 - 16/03/2012 09:59 - Stéphane Hays**

*- Fichier 7z920.exe supprimé*

## **#13 - 16/03/2012 09:59 - Stéphane Hays**

*- Fichier abuledu\_win7.zip supprimé*

## **#14 - 16/03/2012 09:59 - Stéphane Hays**

*- Fichier installation\_win7.bat supprimé*

## **#15 - 16/03/2012 10:01 - Stéphane Hays**

- *Fichier ae\_seven\_dom\_auto.zip ajouté*
- *Description mis à jour*

## **#16 - 16/03/2012 14:15 - Stéphane Hays**

*- Fichier 20110106-guide-seven\_manuel.pdf ajouté*

Documentation d'utilisation du script d'intégration de Seven au domaine AbulEdu en l'état des lieux.

## **#17 - 25/12/2013 19:58 - Eric Seigne**

*- Statut changé de Assigned - En cours à Fixed - Corrigé - Implémenté*

## **Fichiers**

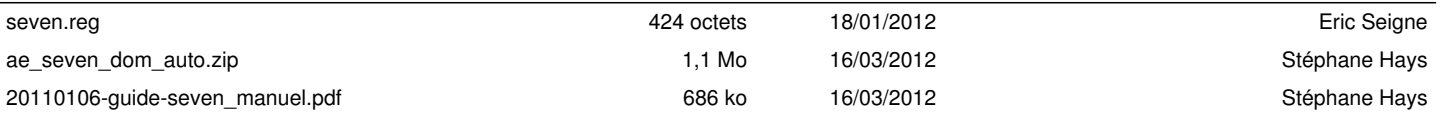